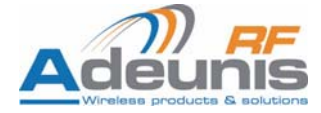

# **ARF32 Bluetooth® Modules**

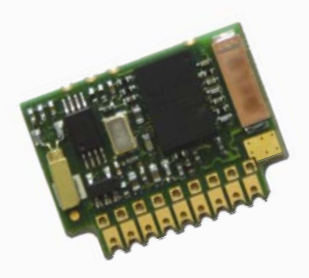

## **User Guide**

No part of this document may be reproduced or transmitted (in electronic or paper version, photocopy) without Adeunis RF consent.

This document is subject to change without notice.

All trademarks mentioned in this guide are the property of their respective owner.

#### **ADEUNIS RF**

283, rue Louis Néel 38920 Crolles France

Phone +33 (0)4 76 92 07 77 Fax +33 (0)4 76 08 97 46

Ref. 08-07-V10-ltu

# **Table of Contents**

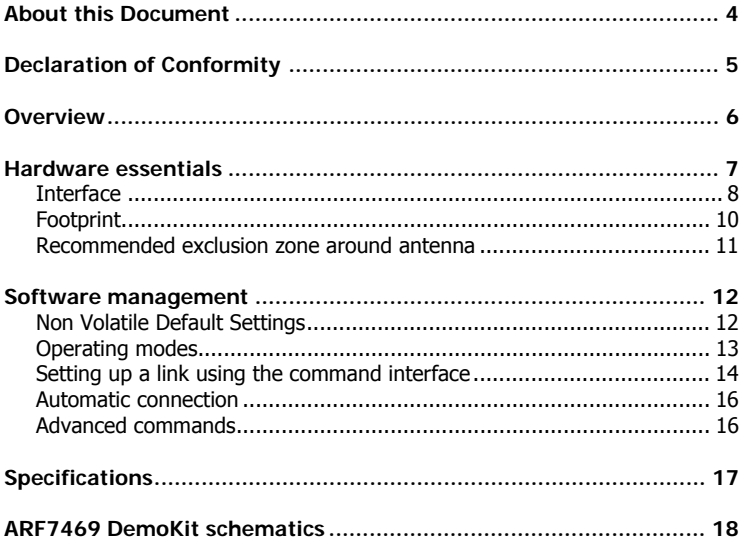

## <span id="page-3-0"></span>**About this Document**

This guide describes the  $A^{RF32}$  devices, their options and accessories.

<span id="page-4-0"></span>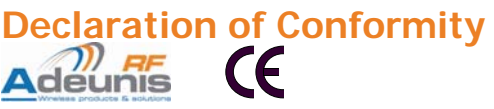

Manufacturer's name: **ADEUNIS R.F**.

Manufacturer's address Parc Technologique PRE ROUX IV 283 rue Louis NEEL 38920 CROLLES - FRANCE

declares that the product if used and installed according to the user guide available on our web site : www.adeunis-rf.com

Product Name: **ARF32** 

Product Number(s): **ARF7044A** 

is designed to comply with the RTTE Directive 99/5/EC:

EMC: according to the harmonized standard EN 301 489.

Safety: according to the standard EN 60950-1/2001

Radio: according to harmonized standard EN 300-328 covering essential radio requirements of the RTTE directive.

Notes: - Conformity has been evaluated according to the procedure described in Annex III of the RTTE directive.

- Receiver class (if applicable): 3.

According to the 1999/519/EC recommendation, minimum distance between the product and the body could be required depending on the module integration.

Warning : - CE marking applies only to End Products: Because this equipment is only a subassembly, conformity testing has been reduced (equipment has been design in accordance to standards but full testing is impossible). Manufacturer of End Products, based on such a solution, has to insure full conformity to be able to CE label marking.

 - As the integration of a radio module requires wireless technological knowledge, ADEUNIS RF proposes its technical proficiency to its customers for a precompliance qualification of end products. In case of no-conformity, ADEUNIS RF will not be held back responsible if this stage has not been.

Crolles, November 6th, 2007 VINCENT Hervé / Quality manager

## **Download of the user guide**

Thank you for having chosen the ADEUNIS RF products. User guides can be uploaded directly on our web site www.adeunis-rf.com Index **Products** Paragraph **OEM Modules > Bluetooth® Module** Print version available upon request 9 Tel : +33 4 76 92 07 77

9 Email : [arf@adeunis-rf.com](mailto:arf@adeunis-rf.com) 

## <span id="page-5-0"></span>**Overview**

The  $A^{RFS2}$  module enables Bluetooth<sup>®</sup> compliant duplex communications over a 20-meter range in the worldwide 2.45 GHz frequency band.

The  $A^{RF32}$  module fully complies with the V2.0 Bluetooth<sup>®</sup> standard and data rate goes up to 723 kbps. Data exchange and set-up are only done through an UART data port, under SPP profile. A miniature antenna is integrated.

 $A^{RF32}$  can be used in two modes:

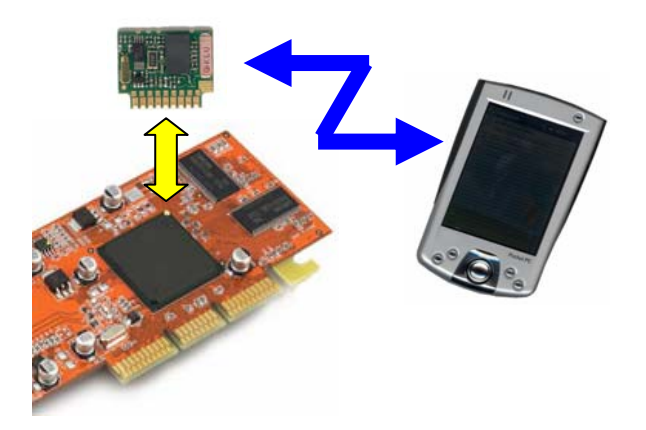

**Classical Bluetooth® mode :** Master starts with GAP identification, then, SDAP profile review, SPP connection and transparent communication.

<span id="page-6-0"></span>**Automatic Bluetooth® mode:** Identification, profile review and connection to 1 to 3 known slaves are recorded by the master. After booting, Bluetooth® link is directly open in transparent mode.

 $A^{RF32}$  modules are available as standalone ARF7044 module or in the ARF7069 DemoKit. This DemoKit can be fully set-up and used with the National Semiconductors® "Simply Blue Commander" Software.

## **Hardware essentials**

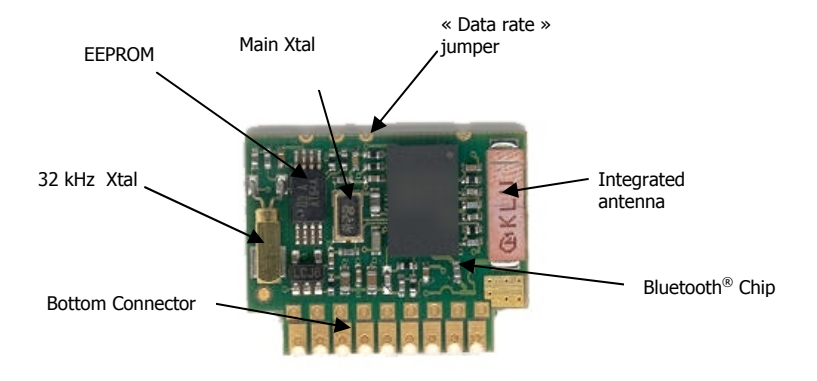

**Pin-out**  All connections are located on the  $A^{RF32}$  bottom connector:

<span id="page-7-0"></span>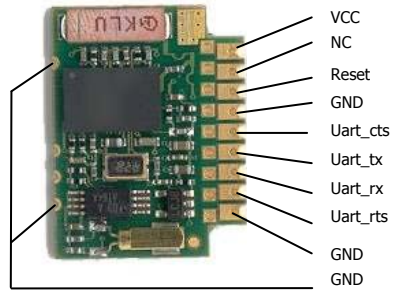

VCC = Power Supply  $NC = UNUSED$ Reset = Full Hardware Reset (active low)  $GND = Ground$ Uart\_cts = « Clear to send » Control Signal In Uart\_tx = « Data to transmit » Data Out Uart  $rx = «$  Received data » Data In Uart\_rts = « Request to send » Control Signal Out GND = Ground  $GND = Ground$ 

### **Interface**

**Pin description** 

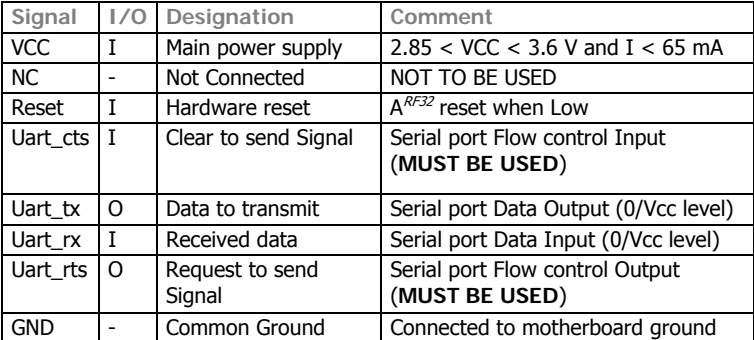

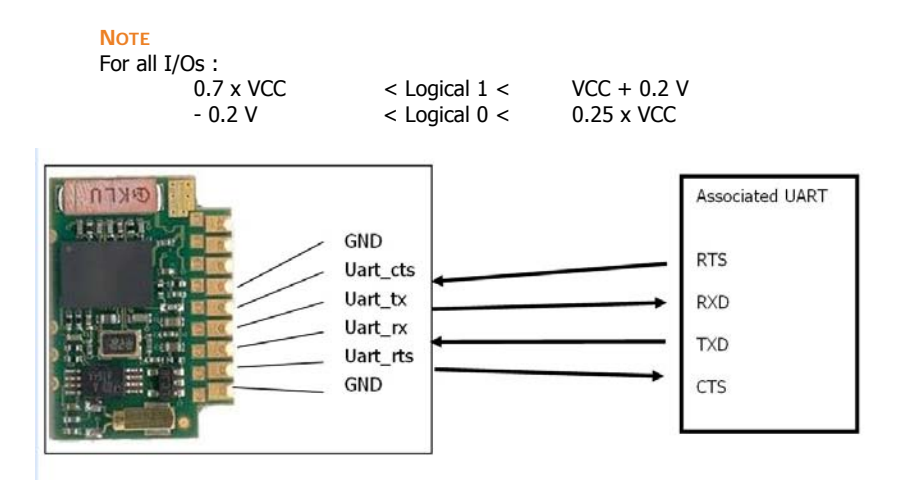

**Use of the Data Rate Jumper** 

The purpose of this jumper is to access the  $A^{RFS2}$  module by forcing the UART data rate in case of unknown UART parameters.

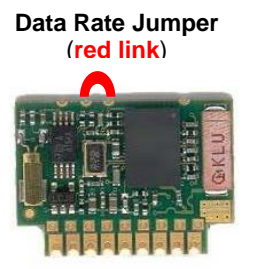

In case of setup error while evaluating, communication with ARF32 module can be lost (bad UART parameters setup).

By connecting the "Data Rate Jumper", UART settings are forced to :

 $\bullet$  Data rate = 9600 bps

NB : other settings (Parity, Stop bit & Flow control…) remain the same and have to be check for recovery values..

It becomes possible to re-program the "Non volatile Settings" to access again the ARF32 Module. When done, jumper can be removed.

### <span id="page-9-0"></span>**Footprint**

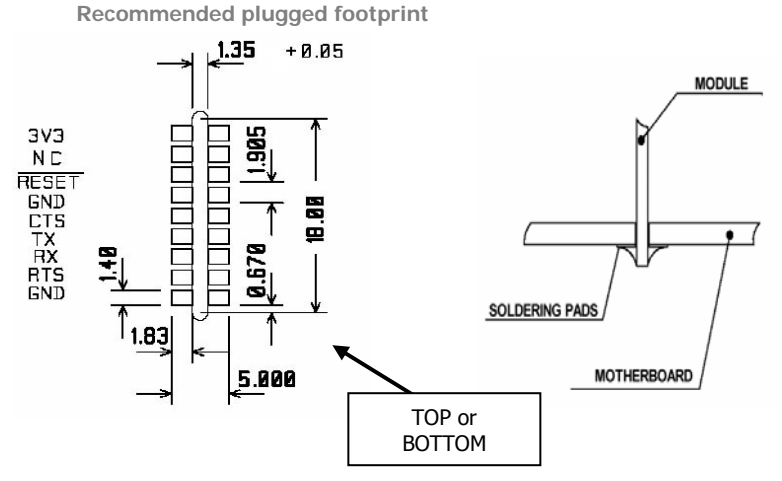

**Recommended SMD footprint** 

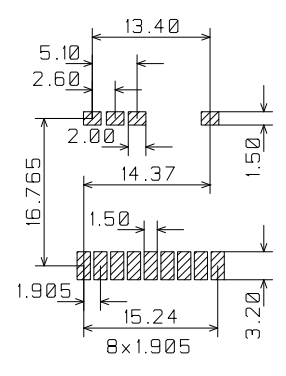

Ref. 08-07-V10-ltu p 10

### <span id="page-10-0"></span>**Recommended exclusion zone around antenna**

**For plugged mounting** 

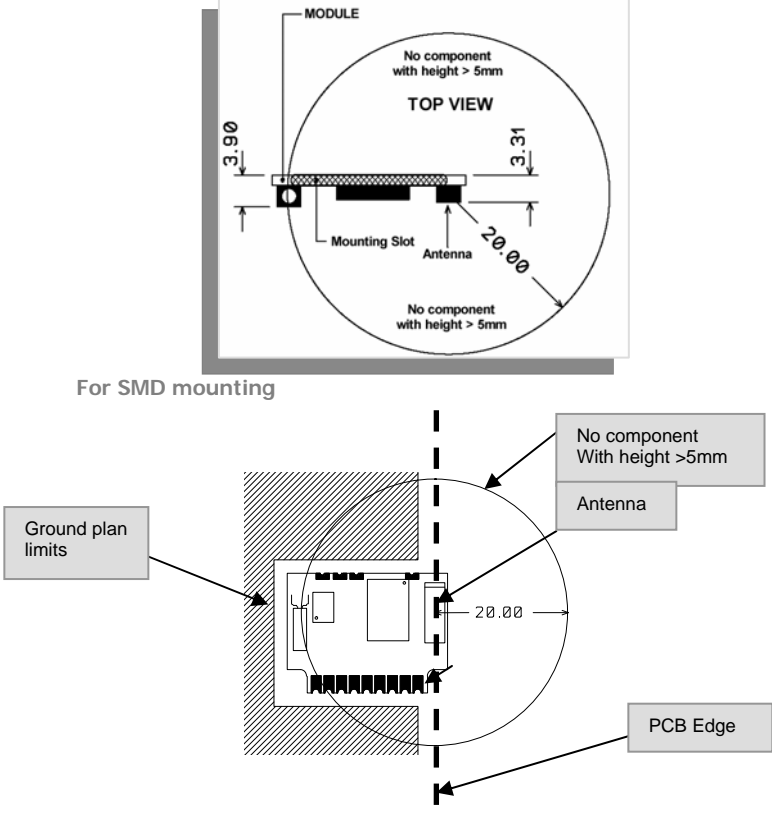

Ideally, the module can be placed in edge of the PCB.

#### <span id="page-11-0"></span>**NOTE**

If needed, ARF7044 modules may use a 2-mm pitch connector. Usable references for mass production are:

- SAMTEC TMM-109-01-LL-S-RA

RADIOSPARE 132-1083

Standalone ARF7044 module doesn't include this connector because of the suggested plugged mounting.

## **Software management**

### **Non Volatile Default Settings**

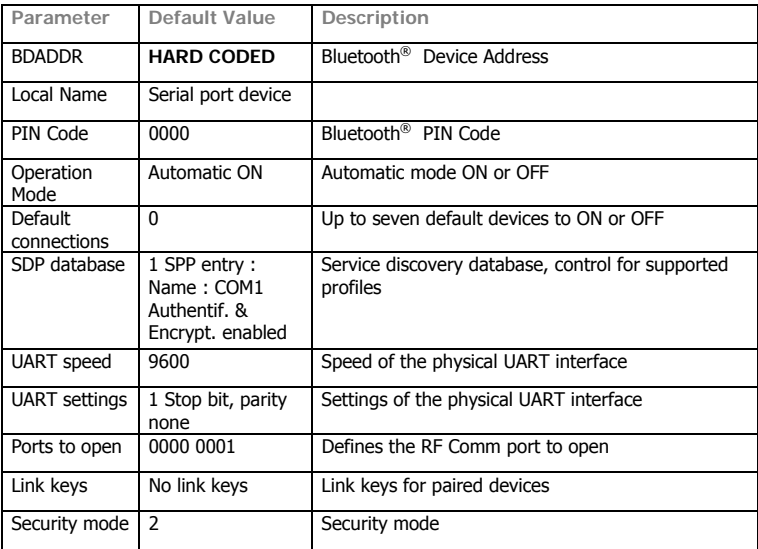

### <span id="page-12-0"></span>**Operating modes**

There are two main operating modes in the module : command mode and transparent mode.

The command mode is used to set up the Bluetooth<sup>®</sup> link between two pieces of Bluetooth® equipment.

The transparent mode is used to transfer data between two pieces of Bluetooth<sup>®</sup> equipment.

#### **Command mode**

A specific protocol is used to send commands to the Bluetooth® module. The frame format is the following :

All the values are in hexadecimal format.

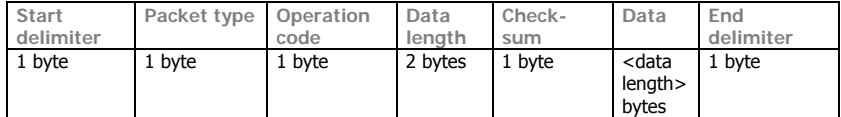

Start delimiter: 02 (<STX>)

Packet type : 52 ('R' for request), 69 ('i' for indication), 43 ('C' for confirm) Operation code : command dependent

Data length : size of data. First byte is the Least Significant Byte and second byte is the Most Significant Byte

Checksum: Sum of all bytes from the packet type field to the data length field

Data : command data

End delimite r: 03 (<ETX>)

**Example of the inquiry command** 

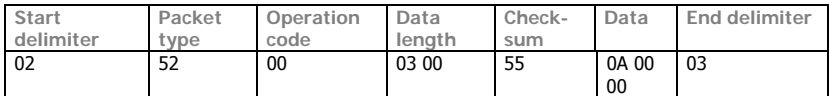

Frame : 02 52 00 03 00 55 0A 00 00 03

#### <span id="page-13-0"></span>**Transparent mode**

In this mode all the data received on the UART RX pin are sent by radio to the target Bluetooth<sup>®</sup> module and will be available on the target Bluetooth<sup>®</sup> module UART TX pin.

**Mode selection** 

A specific command (transparent mode) is used in order to switch from command mode to transparent mode.

A specific pattern : "UART break" is used to switch from transparent mode to command mode.

#### **Setting up a link using the command interface**

#### **Quick start using "Simply Blue Commander" SBC software (\*) :**

Connect one module with the RS232 link to a PC supporting SBC software. Setup "SBC Configuration / Transport layer" at the current baudrate (default 9600), 8 bits, 1 stop, no parity, "Low level driver" & "CTS output flow control" enabled.

Power up the two Bluetooth<sup>®</sup> modules. SBC must return:

< Rx: Event: SimplyBlue Ready, SW Version: 0212 It means Master Module, serial port setup and connection are OK

Open "SBC ARF32 DATA over SPP quick start" commands sub directory.

> Click "BT environment inquiry" & "Send" < All BT devices nearby send their own BDADDR & Class of Device (SPP modules class of devices = 000000)

> Click "SPP link establishment", replace FFs with slave **BDADDR** & "Send" **In bold** : address of the target Bluetooth® module, discovered during previous step. < Target module will confirm the connection (State has to be 00)

> Click "Enter SPP transparent mode" & "Send" < Target module will confirm entering transparent mode (State has to be 00)

You can now close SBC and use any kind of terminal software to exchange data or files through the Bluetooth SPP link.

(\*) : SBC software zip package is downloadable from [www.adeunis-rf.com](http://www.adeunis-rf.com/) web site.

#### **Final use with a PC terminal or a microcontroller**

Power up the two Bluetooth<sup>®</sup> modules. Connect one module with the RS232 link to a PC or Notebook or PDA. Use a terminal software configured at the current baudrate (9600 by default), 8 bits, 1 stop, no parity, flow control material.

Please find below a typical request / response sequence in order to establish a typical link. All requests must be sending by the PC / NB / PDA (i.e. the master). All indication and confirm responses are sent by the Bluetooth® slave module:

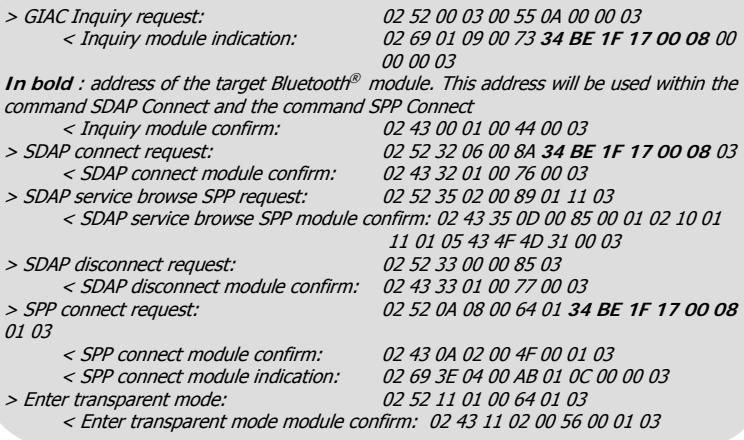

Now you can exchange data in transparent mode between the two Bluetooth® modules.

To come back to the command mode you have to send an UART break.

### <span id="page-15-0"></span>**Automatic connection**

For serial cable replacement the  $A^{RF32}$  master can be configured to connect automatically to a specific  $A^{RF32}$  slave and switch to transparent mode. The automatic connection is done on boot or reset. The  $A^{RF32}$  master tries 3 times the link establishment.

In order to do this the following commands have to be entered **one time** on the  $A^{RF32}$  master with for example the "Simply Blue Commander Software:

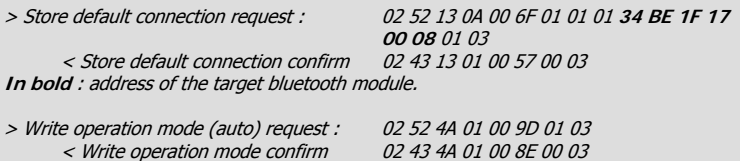

#### **Advanced commands**

Other commands are available in command mode. Please refer to the National Semiconductors "Simply Blue Commander Software and "Software User Guide"

# **Specifications**

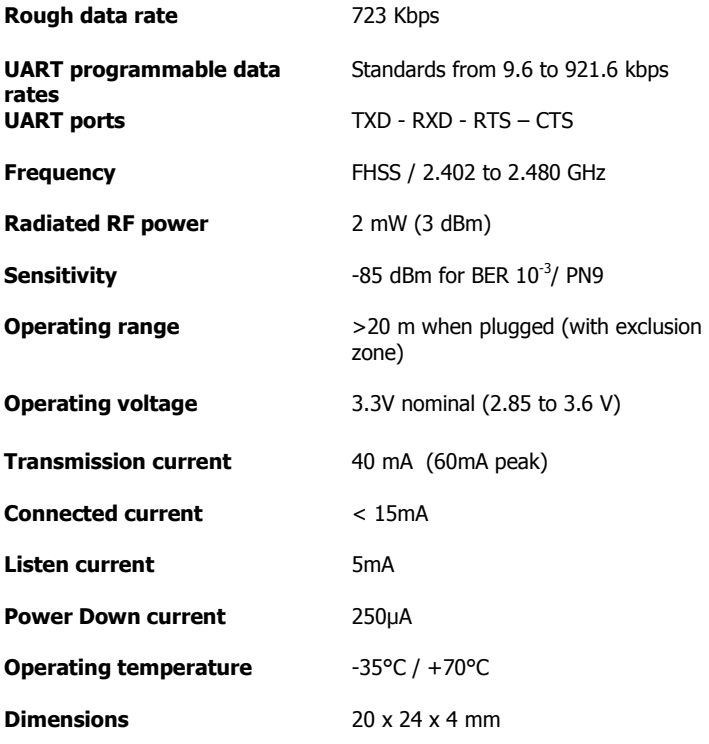

References :

**ARF7044A : Plugged Bluetooth® Class 2 Complete Module ARF7069B : RS232 Demo Kit** 

Ref. 08-07-V10-ltu p 17

# <span id="page-17-0"></span>**ARF7469 DemoKit schematics**

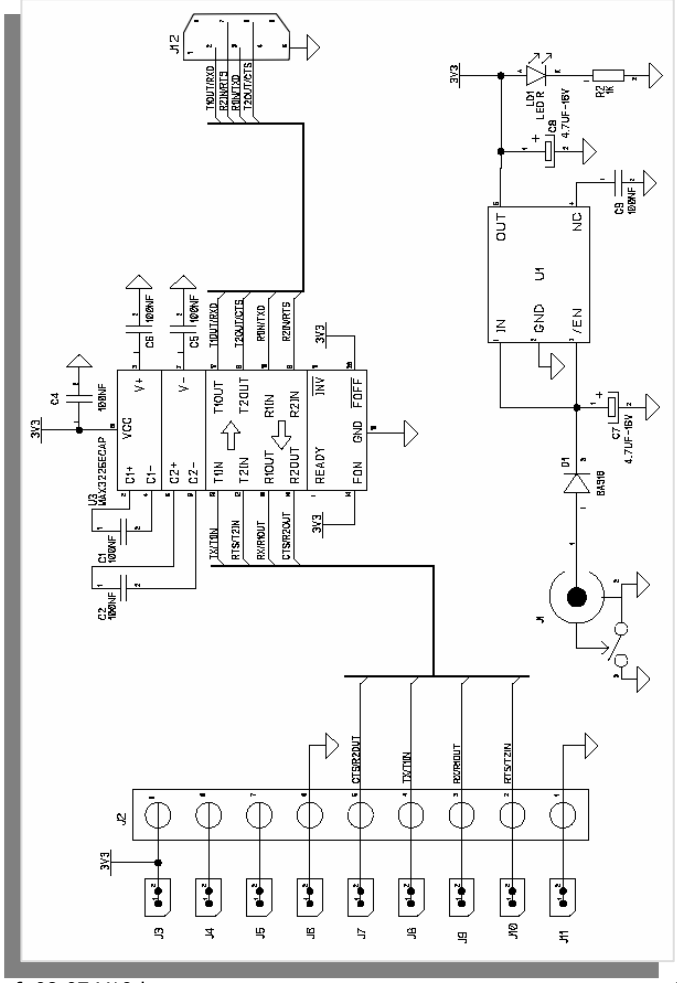

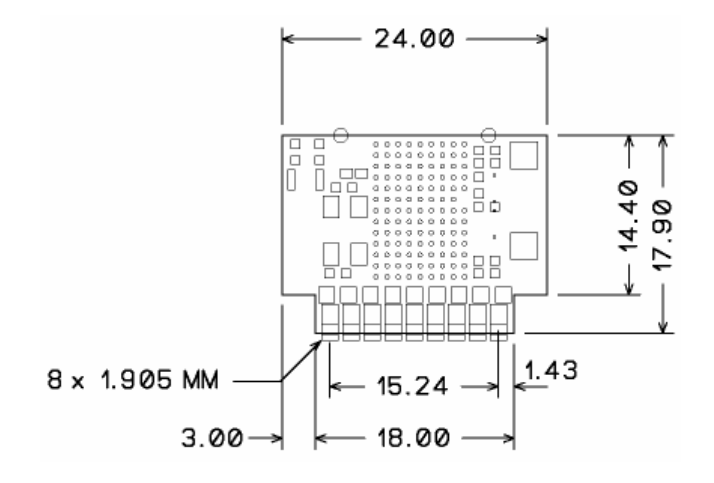